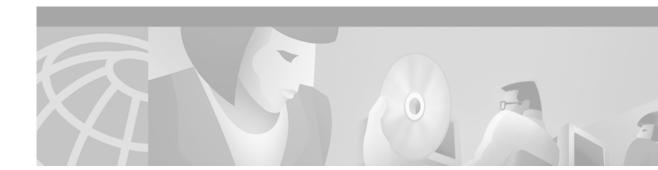

# Octal-Port DMT ATU-C Over ISDN Line Card FRU Installation and Replacement Notes

#### Product Number: ATUC-8-DMT-I-1=

This document provides an overview of and installation and replacement procedures for the octal-port discrete multitone (DMT) asymmetric digital subscriber line (ADSL) Transmission Unit—central office (ATU-C) over ISDN line card (8xDMT over ISDN). The 8xDMT over ISDN is a field-replaceable unit (FRU) for the following chassis:

- Cisco 6015
- Cisco 6260

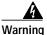

Only trained and qualified personnel should be allowed to install, replace, or service this equipment.

## Contents

This document includes the following sections:

- Introduction, page 2
- Parts and Tool Requirements, page 5
- General Safety Precautions and Maintenance Guidelines, page 6
- Removing and Installing the 8xDMT Over ISDN, page 12
- Traffic Handling, page 14
- Standards and Certifications, page 15
- Related Documentation, page 15
- Obtaining Documentation, page 15
- Obtaining Technical Assistance, page 16

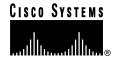

## Introduction

The 8xDMT over ISDN is designed for use in a configuration with a POTS splitter, which provisions one modem directly and is physically connected to one specific subscriber line through the POTS splitter chassis. DMT/ISDN splitters are needed to separate or combine ISDN and DMT signals at the central office (CO) and at the customer site.

The 8xDMT over ISDN line card

- Supports eight ADSL modem connections.
- Supports DMT over ISDN protocols that employ 2B1Q- or 4B3T-based encoding.
- Converts ADSL modulation from the line into digital data streams to and from the NI-2 card.
- Negotiates the line rate with the CPE when it trains and bases the rate on line quality and distance.

If provisioned, the 8xDMT over ISDN rate adapts to the maximum bit rate negotiable on the line. The maximum bit rate settings are provisioned in the management software.

Table 1 details the total available ADSL modem connections for each chassis.

 Table 1
 Number of Available Modern Connections for Each Chassis

| Chassis    |    | Chassis Slot Numbers for<br>8xDMT over ISDNs | Total ADSL Modem<br>Connections |
|------------|----|----------------------------------------------|---------------------------------|
| Cisco 6015 | 6  | 1 through 6                                  | 48                              |
| Cisco 6260 | 30 | 1 through 9 and 12 through 32                | 240                             |

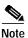

For line card intermixing information, refer to the appropriate hardware installation guide for your chassis.

## **Faceplate Features**

Figure 1 shows a close-up of the 8xDMT over ISDN faceplate.

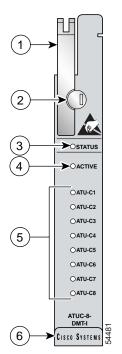

#### Figure 1 8xDMT Over ISDN Faceplate

| 1 | Ejector lever | 4 | ACTIVE LED             |
|---|---------------|---|------------------------|
| 2 | Locking tab   | 5 | Modem port status LEDs |
| 3 | STATUS LED    | 6 | Extraction tab         |

Table 2 describes LEDs on the 8xDMT over ISDN.

| Table 2 8xDMT Over ISDN LE | Ds |
|----------------------------|----|
|----------------------------|----|

| LED    | State               | Function                                  |
|--------|---------------------|-------------------------------------------|
| STATUS | Green slow blinking | No errors, but no connection established. |
|        | Green fast blinking | The image download is in progress.        |
|        | Green solid         | NI-2 communication established.           |
|        | Red                 | The self-test or line card has failed.    |
|        | Off                 | The ATU-C line card has a power failure.  |
| ACTIVE | Green solid         | The line card is activated.               |
|        | Off                 | The line card is not in service.          |

| LED     | State          | Function                             |
|---------|----------------|--------------------------------------|
| ATU-C 1 | Green solid    | Modem 1 is trained.                  |
|         | Green blinking | Training is in progress for modem 1. |
|         | Off            | Modem 1 is idle.                     |
| ATU-C 2 | Green solid    | Modem 2 is trained.                  |
|         | Green blinking | Training is in progress for modem 2. |
|         | Off            | Modem 2 is idle.                     |
| ATU-C 3 | Green solid    | Modem 3 is trained.                  |
|         | Green blinking | Training is in progress for modem 3. |
|         | Off            | Modem 3 is idle.                     |
| ATU-C 4 | Green solid    | Modem 4 is trained.                  |
|         | Green blinking | Training is in progress for modem 4. |
|         | Off            | Modem 4 is idle.                     |
| ATU-C 5 | Green solid    | Modem 5 is trained.                  |
|         | Green blinking | Training is in progress for modem 5. |
|         | Off            | Modem 5 is idle.                     |
| ATU-C 6 | Green solid    | Modem 6 is trained.                  |
|         | Green blinking | Training is in progress for modem 6. |
|         | Off            | Modem 6 is idle.                     |
| ATU-C 7 | Green solid    | Modem 7 is trained.                  |
|         | Green blinking | Training is in progress for modem 7. |
|         | Off            | Modem 7 is idle.                     |
| ATU-C 8 | Green solid    | Modem 8 is trained.                  |
|         | Green blinking | Training is in progress for modem 8. |
|         | Off            | Modem 8 is idle.                     |

Table 28xDMT Over ISDN LEDs (continued)

## **Specifications**

Table 3 lists the specifications for the 8xDMT over ISDN.

 Table 3
 8xDMT Over ISDN Specifications

| Specification                     | Description                                                                                                    |
|-----------------------------------|----------------------------------------------------------------------------------------------------|
| Standards supported               | • Universal Test & Operations PHY for ATM, Level 2; standard for transport of ATM cells over a 16-bit parallel data bus. Refer to ATM Forum document af-phy-0039.000. |
|                                   | • ITU G.992.1 (G.dmt), Annex B/ETSI                                                                                                    |
|                                   | • ITU G.994.1 (G.hs)                                                                                                    |
|                                   | • ETSI TS 101 388 V.1.1.1/(draft) TM6(98)12                                                                                                    |
|                                   | • TS102 080 v1.3.2—Support for 2B1Q and 4B3T ISDN                                                                                                    |
| External interfaces               | Eight (no connectors on card)                                                                                                    |
| Data rates (per port)             | Upstream: Up to 1024 kbps                                                                                                    |
|                                   | Downstream: Up to 7.616 Mbps                                                                                                    |
| Framing mode                      | Overhead Framing Mode 3 supported                                                                                                    |
| Internal hardware                 | 40 MHz Motorola MPC850 microprocessor                                                                                                    |
|                                   | • 64 MB SDRAM                                                                                                    |
|                                   | • 16 Mb boot Flash                                                                                                    |
|                                   | • 1 KB serial EEPROM                                                                                                    |
| Dimensions                        | Height: 6.07 in. (15.42 cm)                                                                                                    |
|                                   | Depth: 8.62 in. (21.89 cm)                                                                                                    |
|                                   | Width: 0.88 in. (2.24 cm)                                                                                                    |
| Weight                            | 0.875 lb (0.4 kg)                                                                                                    |
| Power consumption                 | 24W                                                                                                    |
| Minimum software and              | Cisco IOS—Release 12.2(5) DA                                                                                                    |
| network management<br>requirement | CDM <sup>1</sup> —Release 3.3(3-2) (optional)                                                                                                    |

1. CDM = Cisco DSL Manager

# Parts and Tool Requirements

Table 4 lists the tools and equipment that you need to install and remove a 8xDMT over ISDN.

Table 4Tool and Equipment Requirements Checklist

| Check | Tools and Equipment                                                                                                   |
|-------|----------------------------------------------------------------------------------------------------|
|       | 8xDMT over ISDN.                                                                                                    |
|       | Equipment necessary for ESD protection—You need this equipment whenever you handle Cisco chassis, modules, and cards. |

| Check | Tools  | and Equipment                                                                 |
|-------|--------|-------------------------------------------------------------------------------|
|       | Flat-h | nead screwdriver.                                                             |
|       | Cisco  | IOS or CDM.                                                                   |
|       | Note   | See Table 3 for minimum software and network management release requirements. |

#### Table 4 Tool and Equipment Requirements Checklist (continued)

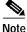

The system has no internal user-serviceable parts. However, you can add or remove an 8xDMT over ISDN without removing power from the system (hot swapping). See the "Hot Swapping Line Cards" section on page 10 for more information.

## **General Safety Precautions and Maintenance Guidelines**

This section describes the following areas:

- General Safety Precautions, page 6
- General Maintenance Guidelines, page 10
- Preventing Electrostatic Discharge Damage, page 11

### **General Safety Precautions**

Before working on the equipment, be aware of standard safety guidelines and the hazards involved in working with electrical circuitry. Adhere to the following cautions and warnings for safe and hazard-free installation.

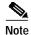

To see translations of the warnings that appear in this publication, refer to the appropriate *Regulatory Compliance and Safety Information* document for your system.

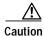

Before you start the installation procedures, read the entire document for important information and safety warnings.

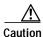

Proper ESD protection is required whenever you handle Cisco equipment. Installation and maintenance personnel should be properly grounded by means of grounding straps to eliminate the risk of ESD damage to the equipment. Equipment is subject to ESD damage whenever it is removed from the chassis.

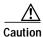

If the power connections are improperly made and power is applied while the cards are installed, the cards and chassis could be damaged.

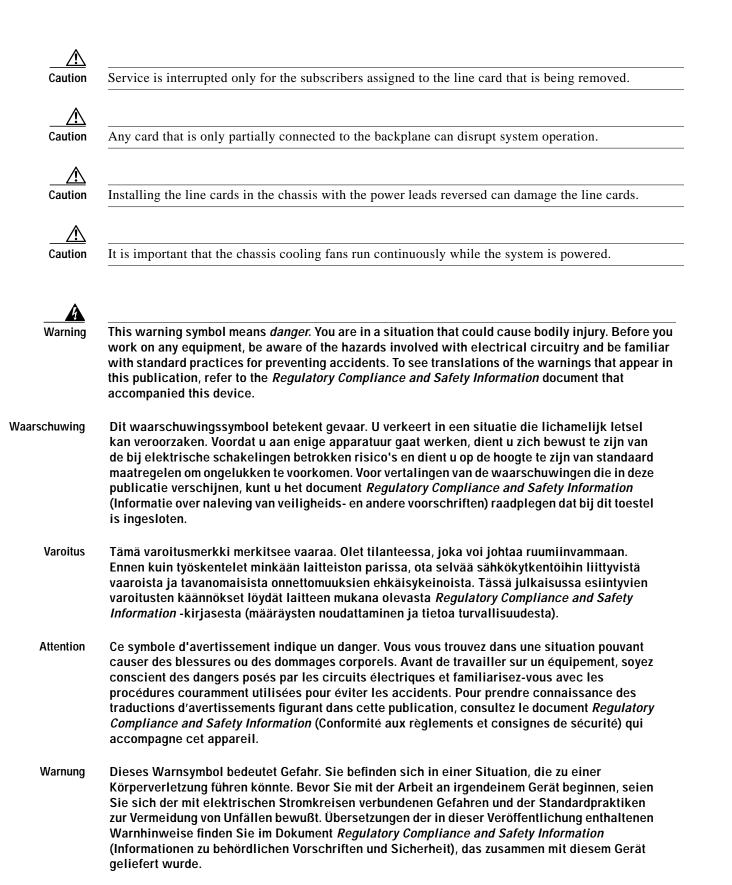

- Avvertenza Questo simbolo di avvertenza indica un pericolo. La situazione potrebbe causare infortuni alle persone. Prima di lavorare su qualsiasi apparecchiatura, occorre conoscere i pericoli relativi ai circuiti elettrici ed essere al corrente delle pratiche standard per la prevenzione di incidenti. La traduzione delle avvertenze riportate in questa pubblicazione si trova nel documento *Regulatory Compliance and Safety Information* (Conformità alle norme e informazioni sulla sicurezza) che accompagna questo dispositivo.
  - Advarsel Dette varselsymbolet betyr fare. Du befinner deg i en situasjon som kan føre til personskade. Før du utfører arbeid på utstyr, må du vare oppmerksom på de faremomentene som elektriske kretser innebærer, samt gjøre deg kjent med vanlig praksis når det gjelder å unngå ulykker. Hvis du vil se oversettelser av de advarslene som finnes i denne publikasjonen, kan du se i dokumentet *Regulatory Compliance and Safety Information* (Overholdelse av forskrifter og sikkerhetsinformasjon) som ble levert med denne enheten.
    - Aviso Este símbolo de aviso indica perigo. Encontra-se numa situação que lhe poderá causar danos físicos. Antes de começar a trabalhar com qualquer equipamento, familiarize-se com os perigos relacionados com circuitos eléctricos, e com quaisquer práticas comuns que possam prevenir possíveis acidentes. Para ver as traduções dos avisos que constam desta publicação, consulte o documento *Regulatory Compliance and Safety Information* (Informação de Segurança e Disposições Reguladoras) que acompanha este dispositivo.
- ¡Advertencia! Este símbolo de aviso significa peligro. Existe riesgo para su integridad física. Antes de manipular cualquier equipo, considerar los riesgos que entraña la corriente eléctrica y familiarizarse con los procedimientos estándar de prevención de accidentes. Para ver una traducción de las advertencias que aparecen en esta publicación, consultar el documento titulado *Regulatory Compliance and Safety Information* (Información sobre seguridad y conformidad con las disposiciones reglamentarias) que se acompaña con este dispositivo.
  - Varning! Denna varningssymbol signalerar fara. Du befinner dig i en situation som kan leda till personskada. Innan du utför arbete på någon utrustning måste du vara medveten om farorna med elkretsar och känna till vanligt förfarande för att förebygga skador. Se förklaringar av de varningar som förkommer i denna publikation i dokumentet *Regulatory Compliance and Safety Information* (Efterrättelse av föreskrifter och säkerhetsinformation), vilket medföljer denna anordning.

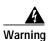

Read the installation instructions before you connect the system to its power source.

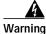

Use copper conductors only.

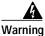

Never install telephone wiring during an electrical storm.

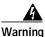

Do not reach into a vacant slot or chassis while you install or remove a module or a fan. Exposed circuitry could constitute an energy hazard.

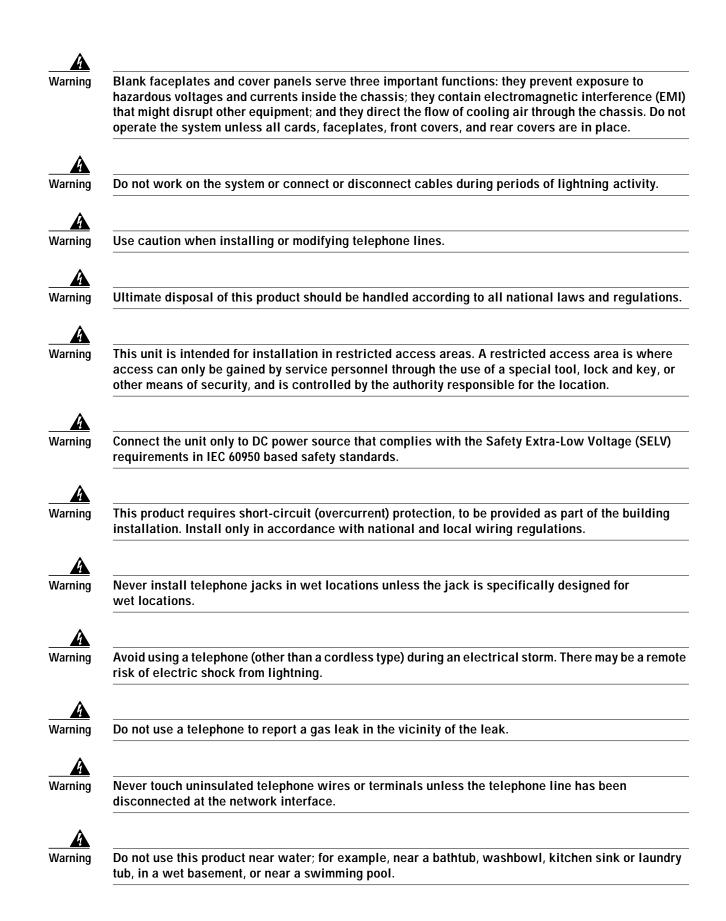

### **General Maintenance Guidelines**

This section covers the following topics:

- Installation and Replacement Suggestions, page 10
- Hot Swapping Line Cards, page 10

### Installation and Replacement Suggestions

The following are recommended installation and replacement practices for the 8xDMT over ISDN line card.

Caution

Any line card that is only partially connected to the backplane can disrupt system operation.

- Do not force the line card into its slot. This action can damage the pins on the backplane if they are not aligned properly with the line card.
- Ensure that the line card is straight and not at an angle when you install the line card in the slot. Installing the line card at an angle can damage the card. Use the guide rails to install the line card correctly.
- Fully depress the ejector tabs to ensure that the card connector mates with the backplane correctly. Firmly seat the line card in the slot.

#### Hot Swapping Line Cards

The 8xDMT over ISDN can be hot swapped. Hot swapping allows you to remove, replace, and rearrange the line cards without disconnecting the system power. When the system detects that you have added or removed an 8xDMT over ISDN, it automatically runs diagnostic and discovery routines and acknowledges the presence or absence of the line card.

If you remove and replace an 8xDMT over ISDN with another 8xDMT over ISDN, the newly installed line card receives the same provisioning as the original line card. The system resumes operation without any operator intervention.

If an unprovisioned line card is installed for the first time, the system identifies it as present but unprovisioned. Instructions for provisioning the line card are found in the appropriate software guide for your chassis.

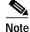

Reseating the 8xDMT over ISDN during simultaneous DSL and ISDN traffic operation results in the ISDN signal being temporarily interrupted.

To reseat the 8xDMT over ISDN in the chassis, shut down all the subscriber ports on the line card, wait one minute, and then replace the line card.

## Preventing Electrostatic Discharge Damage

Proper ESD protection is required whenever you handle Cisco equipment. ESD damage, which can occur when electronic cards or components are improperly handled, results in complete or intermittent failures. Use an antistatic strap when you handle any card or component.

Follow these guidelines to prevent ESD damage:

- Always use an ESD ankle or wrist strap and ensure that the wrist strap makes good skin contact.
- Connect the equipment end of the strap to the ESD jack on the front of the chassis.
- When you install a component, use available ejector levers or captive installation screws to properly seat the bus connectors in the backplane or midplane. These devices prevent accidental removal, provide proper grounding for the system, and help ensure that bus connectors are properly seated.
- When you remove a component, use available ejector levers or captive installation screws to release the bus connectors from the backplane or midplane.
- Avoid touching the printed circuit boards or connectors on the NI-2 cards or line cards.
- Place a removed component board-side-up on an antistatic surface or in a static-shielding container. If you plan to return the component to the factory, immediately place it in a static-shielding container.
- Avoid contact between the printed circuit boards and clothing. The wrist strap protects components from ESD voltages on the body only; ESD voltages on clothing can still cause damage.

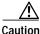

Periodically check the resistance value of the antistatic strap. Ensure that the measurement is between 1 and 10 megohms.

## Removing and Installing the 8xDMT Over ISDN

The following sections describe how to remove or install an 8xDMT over ISDN.

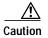

Proper ESD protection is required whenever you handle Cisco equipment. Installation and maintenance personnel should be properly grounded by means of grounding straps to eliminate the risk of ESD damage to the equipment. Equipment is subject to ESD damage whenever it is removed from the chassis.

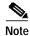

All cards must be fully seated in the chassis. Push on the faceplate of each card to be sure that the card is fully seated.

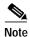

Reseating the 8xDMT over ISDN during simultaneous DSL and ISDN traffic operation results in the ISDN signal being temporarily interrupted.

To reseat the 8xDMT over ISDN in the chassis, shut down all the subscriber ports on the line card, wait one minute, and then replace the line card.

### Removing an 8xDMT Over ISDN

Complete the following steps to remove the 8xDMT over ISDN from the chassis:

- Step 1 Connect a grounding strap to the ESD grounding jack on the chassis.
- **Step 2** Use a flat-head screwdriver to move the locking tab from the locked to the unlocked position. Be sure to turn the locking tab so that it does not overlap the line card ejector lever as shown in Figure 2.

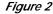

e 2 Positioning the Locking Tab for the 8xDMT Over ISDN

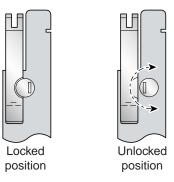

Step 3 Lift the ejector lever to disconnect the line card from the backplane.

27035

Step 4 Carefully slide the line card out of the slot.

Either replace the line card that you remove, or insert a blank faceplate in the empty slot. See the "Installing an 8xDMT Over ISDN" section on page 13 for 8xDMT over ISDN installation instructions. See the "Install a Blank Faceplate" section on page 14 for blank faceplate installation instructions.

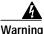

Blank faceplates and cover panels serve three important functions: they prevent exposure to hazardous voltages and currents inside the chassis; they contain electromagnetic interference (EMI) that might disrupt other equipment; and they direct the flow of cooling air through the chassis. Do not operate the system unless all cards, faceplates, front covers, and rear covers are in place.

### Installing an 8xDMT Over ISDN

Complete the following steps to install the 8xDMT over ISDN in the chassis:

- Step 1 Connect a grounding strap to the ESD grounding jack on the chassis.
- **Step 2** Hold the line card horizontally (Cisco 6015) or vertically (Cisco 6260), with the module faceplate toward you and the connectors facing the chassis slot
- Step 3 Align the line card edges with the guides at the left and right (Cisco 6015) or top and bottom (Cisco 6260) of the slot in the chassis.
- Step 4 Lift up on the ejector lever and gently apply pressure to the faceplate while pushing the line card into the slot.

Figure 3 shows an example of the 8xDMT over ISDN installation. The installation procedures will be similar for other chassis.

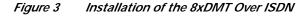

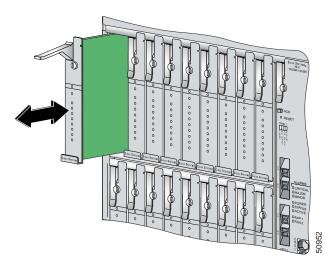

Step 5 Push on the faceplate of the line card until it stops to fully seat the card.

Step 6 Press down on the ejector lever to secure the line card and connect it to the backplane.

- Step 7 Use a flat-head screwdriver to turn the locking tab so that it overlaps the line card ejector lever to prevent inadvertent dislodging. Figure 2 shows how to position the locking tabs.
- **Step 8** Verify that the STATUS LED is solid green after the brief self-test. If the STATUS LED is not green after the self-test, see the appropriate hardware guide for your chassis for troubleshooting procedures.

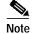

If you are installing the line card for the first time, refer to the provisioning procedures in the appropriate software guide for your chassis.

### Install a Blank Faceplate

Complete the following steps to install a blank faceplate in the chassis.

Note

e Blank faceplates should occupy any empty line card slots in the chassis. The blank faceplate installation is similar to the line card installation.

- Step 1 Connect a grounding strap to the ESD grounding jack on the chassis.
- Step 2 Align the blank faceplate edges with the slot guides in the chassis.
- Step 3 Lift out on the ejector lever and gently apply pressure to the faceplate while pushing the blank faceplate into the slot.
- **Step 4** Push on the faceplate to fully seat the blank faceplate.
- Step 5 Press down on the ejector lever to secure the faceplate.

## Traffic Handling

The maximum downstream rate per port for the 8xDMT over ISDN is 7.616 Mbps. The maximum upstream rate per port is 1024 kbps.

*Downstream* refers to data that is coming from the NI-2 card to the subscriber lines. *Upstream* refers to data that is coming from the subscriber lines to the NI-2 card.

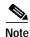

Exercise caution when you are setting the Interleaving Delay Parameter to "0." A "0" setting creates a high bit error rate with long loops, because the error-correcting benefits of interleaving are negated. At shorter loop lengths, there is enough noise margin to compensate for the loss.

## **Standards and Certifications**

Table 5 lists 8xDMT over ISDN standards and certifications.

Table 5Standards and Certifications

| Discipline     | Compliance Standard                          |  |
|----------------|----------------------------------------------|--|
| Product safety | UL 1950, 3rd Edition                         |  |
| ·              | UL 60960, 3rd Edition                        |  |
|                | EN 60950 2nd Edition, Amendments 1,2,3,4,11  |  |
|                | IEC 60950 2nd Edition, Amendments 1,2,3,4    |  |
|                | IEC 950: 1991, Amendments 1, 2, and 3        |  |
|                | AS/NZS 3260                                  |  |
| Immunity       | EN 61000-4-2 Electro Static Discharge        |  |
|                | EN 61000-4-3 Radiated Immunity               |  |
|                | EN 61000-4-4 Electrical Fast Transient/Burst |  |
|                | EN 61000-4-5 Surges                          |  |
|                | EN 61000-4-6 Conducted Immunity              |  |
|                | EN 61000-4-11 Dips and Sags                  |  |
|                | EN 300-386-2 Surges                          |  |
|                | EN 300-386-2 Power Induction                 |  |
| EMC            | CISPR section 22 class B - EN55022           |  |
| ETSI           | EN/ETSI 300-386.2                            |  |
|                |                                              |  |

## **Related Documentation**

A complete list of all DSL product-related documentation is available on the World Wide Web at http://www.cisco.com/univercd/cc/td/doc/product/dsl\_prod/index.htm.

## **Obtaining Documentation**

The following sections explain how to obtain documentation from Cisco Systems.

### World Wide Web

You can access the most current Cisco documentation on the World Wide Web at the following URL:

#### http://www.cisco.com

Translated documentation is available at the following URL:

http://www.cisco.com/public/countries\_languages.shtml

### **Documentation CD-ROM**

Cisco documentation and additional literature are available in a Cisco Documentation CD-ROM package, which is shipped with your product. The Documentation CD-ROM is updated monthly and may be more current than printed documentation. The CD-ROM package is available as a single unit or through an annual subscription. Registered Cisco.com users can order the Documentation CD-ROM through the online Subscription Store:

http://www.cisco.com/go/subscription

### **Documentation Feedback**

If you are reading Cisco product documentation on Cisco.com, you can submit technical comments electronically. Click **Leave Feedback** at the bottom of the Cisco Documentation home page. After you complete the form, print it out and fax it to Cisco at 408 527-0730.

You can e-mail your comments to bug-doc@cisco.com.

To submit your comments by mail, use the response card behind the front cover of your document, or write to the following address:

Cisco Systems Attn: Document Resource Connection 170 West Tasman Drive San Jose, CA 95134-9883

We appreciate your comments.

## **Obtaining Technical Assistance**

Cisco provides Cisco.com as a starting point for all technical assistance. Customers and partners can obtain documentation, troubleshooting tips, and sample configurations from online tools by using the Cisco Technical Assistance Center (TAC) Web Site. Cisco.com registered users have complete access to the technical support resources on the Cisco TAC Web Site.

### Cisco.com

Cisco.com is the foundation of a suite of interactive, networked services that provides immediate, open access to Cisco information, networking solutions, services, programs, and resources at any time, from anywhere in the world.

Cisco.com is a highly integrated Internet application and a powerful, easy-to-use tool that provides a broad range of features and services to help you to

- Streamline business processes and improve productivity
- · Resolve technical issues with online support
- Download and test software packages
- · Order Cisco learning materials and merchandise
- · Register for online skill assessment, training, and certification programs

You can self-register on Cisco.com to obtain customized information and service. To access Cisco.com, go to the following URL:

http://www.cisco.com

### **Technical Assistance Center**

The Cisco TAC is available to all customers who need technical assistance with a Cisco product, technology, or solution. Two types of support are available through the Cisco TAC: the Cisco TAC Web Site and the Cisco TAC Escalation Center.

Inquiries to Cisco TAC are categorized according to the urgency of the issue:

- Priority level 4 (P4)—You need information or assistance concerning Cisco product capabilities, product installation, or basic product configuration.
- Priority level 3 (P3)—Your network performance is degraded. Network functionality is noticeably impaired, but most business operations continue.
- Priority level 2 (P2)—Your production network is severely degraded, affecting significant aspects of business operations. No workaround is available.
- Priority level 1 (P1)—Your production network is down, and a critical impact to business operations will occur if service is not restored quickly. No workaround is available.

Which Cisco TAC resource you choose is based on the priority of the problem and the conditions of service contracts, when applicable.

#### **Cisco TAC Web Site**

The Cisco TAC Web Site allows you to resolve P3 and P4 issues yourself, saving both cost and time. The site provides around-the-clock access to online tools, knowledge bases, and software. To access the Cisco TAC Web Site, go to the following URL:

#### http://www.cisco.com/tac

All customers, partners, and resellers who have a valid Cisco services contract have complete access to the technical support resources on the Cisco TAC Web Site. The Cisco TAC Web Site requires a Cisco.com login ID and password. If you have a valid service contract but do not have a login ID or password, go to the following URL to register:

#### http://www.cisco.com/register/

If you cannot resolve your technical issues by using the Cisco TAC Web Site, and you are a Cisco.com registered user, you can open a case online by using the TAC Case Open tool at the following URL:

#### http://www.cisco.com/tac/caseopen

If you have Internet access, it is recommended that you open P3 and P4 cases through the Cisco TAC Web Site.

#### **Cisco TAC Escalation Center**

The Cisco TAC Escalation Center addresses issues that are classified as priority level 1 or priority level 2; these classifications are assigned when severe network degradation significantly impacts business operations. When you contact the TAC Escalation Center with a P1 or P2 problem, a Cisco TAC engineer will automatically open a case.

To obtain a directory of toll-free Cisco TAC telephone numbers for your country, go to the following URL:

#### http://www.cisco.com/warp/public/687/Directory/DirTAC.shtml

Before calling, please check with your network operations center to determine the level of Cisco support services to which your company is entitled; for example, SMARTnet, SMARTnet Onsite, or Network Supported Accounts (NSA). In addition, please have available your service agreement number and your product serial number.

This document is to be used in conjunction with the documents listed in the "Related Documentation" section.

CCIP, the Cisco Arrow logo, the Cisco *Powered* Network mark, the Cisco Systems Verified logo, Cisco Unity, Follow Me Browsing, FormShare, Internet Quotient, iQ Breakthrough, iQ Expertise, iQ FastTrack, the iQ Logo, iQ Net Readiness Scorecard, Networking Academy, ScriptShare, SMARTnet, TransPath, and Voice LAN are trademarks of Cisco Systems, Inc.; Changing the Way We Work, Live, Play, and Learn, Discover All That's Possible, The Fastest Way to Increase Your Internet Quotient, and iQuick Study are service marks of Cisco Systems, Inc.; and Aironet, ASIST, BPX, Catalyst, CCDA, CCDP, CCIE, CCNA, CCNP, Cisco, the Cisco Certified Internetwork Expert logo, Cisco IOS, the Cisco Press, Cisco Systems, Cisco Systems Capital, the Cisco Systems logo, Empowering the Internet Generation, Enterprise/Solver, EtherChannel, EtherSwitch, Fast Step, GigaStack, IOS, IP/TV, LightStream, MGX, MICA, the Networkers logo, Network Registrar, *Packet*, PIX, Post-Routing, Pre-Routing, RateMUX, Registrar, SildeCast, StrataView Plus, Stratm, SwitchProbe, TeleRouter, and VCO are registered trademarks of Cisco Systems, Inc. and/or its affiliates in the U.S. and certain other countries.

All other trademarks mentioned in this document or Web site are the property of their respective owners. The use of the word partner does not imply a partnership relationship between Cisco and any other company. (0206R)

Copyright © 2002, Cisco Systems, Inc. All rights reserved.